□ / Editors / Preferences / Save & Load

# **Save & Load**

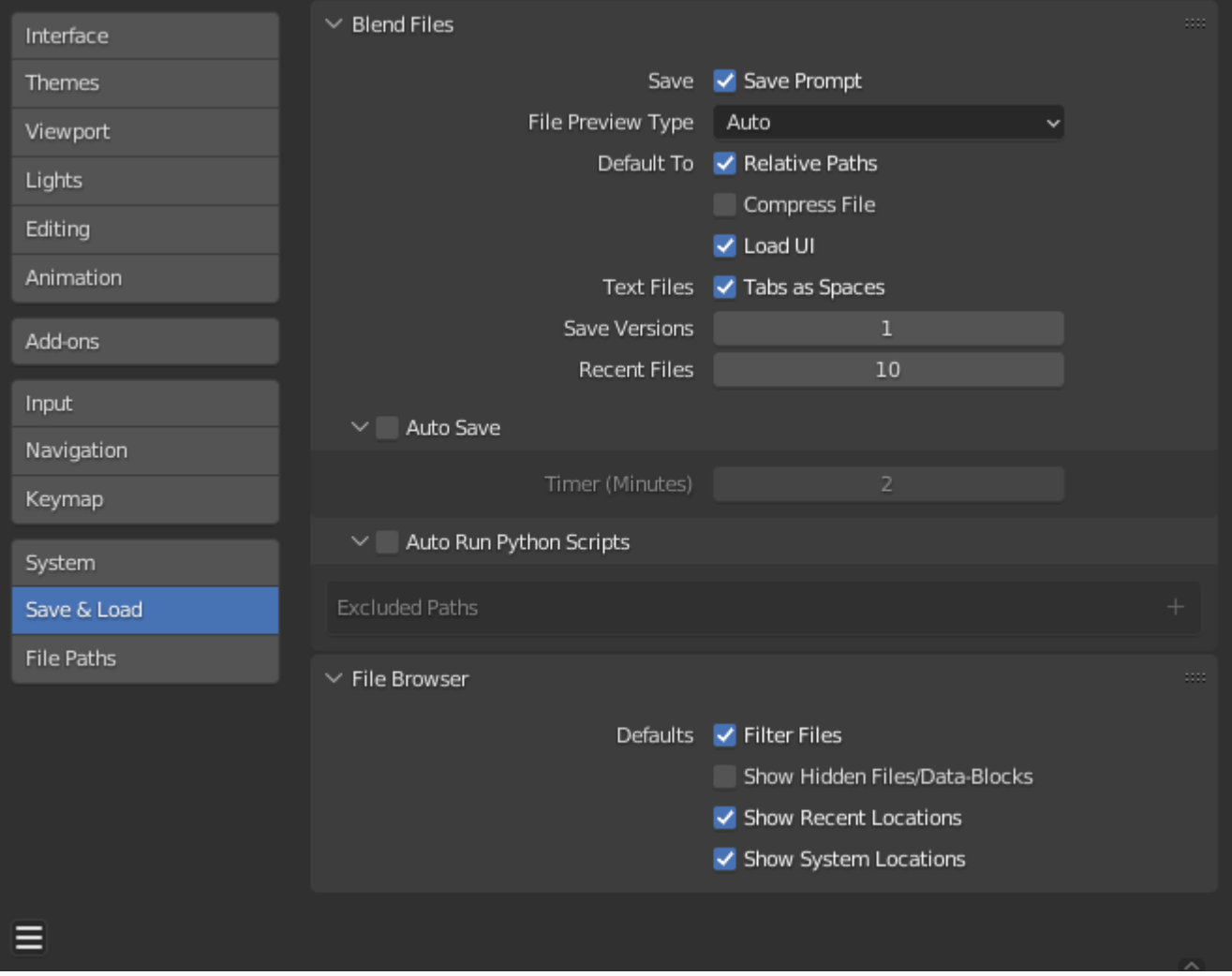

*Preferences Save/Load section.*

# **Blend Files**

#### **Save**

# **Save Prompt**

現在のファイルに未保存の変更がある場合、新しいブレンド・ファイルを閉じたり開いたり する前に確認を求める。を表示します。

# **File Preview Types**

ブレンド・ファイルのプレビューの生成方法を選択します。これらのプレビューは File Browser <u>とオペレーティング・ジステムのファイル・フラワサーに表示されるプレビューの両方で使用さ</u> れます。

### **None:**

ブレンド・ファイルのプレビューを生成しません。

#### **Auto:**

3D ビューポートにカメラがない場合、アクティブなワークスペースのスクリーンショットを 使用したプレビューが生成されます。生成されます。カメラがシーン内にある場合は、カメ ラビューからのビューポートのプレビューが使用されます。

#### **Screenshot:**

アクティブなワークスペースのスクリーンショットを使用してプレビューを生成します。 **Camera View:**

カメラの視点から Workbench レンダリングのプレビューを生成します。

#### **Default To**

#### **Relative Paths**

イメージ、サウンド、リンクされたライブラリなどの外部ファイルを読み込む際の Relative Paths when のデフォルト値。ライブラリのデフォルト値。既にパスが設定されている場合は無視されま す。

# **Compress File**

ブレンドファイルを保存する際の Compress file のデフォルト値。

**Load UI**

ブレンドファイルをロードする際のLoad UI のデフォルト値。

#### **Text Files**

#### **Tabs as Spaces**

テキストエディターでTabを入力すると、文字を使う代わりに適切な数のスペースが 追加されます。

# **Save Versions**

新しいバージョンのファイルを保存する際に作成されるバージョン数(バックアップ 用)。このオプションは、ファイルの保存バージョンを同じディレクトリに保存し、拡 張子を .blend1 、.blend2 などの拡張子を使い、指定したバージョン数まで増えていきま す。

古いファイルには、より大きな番号が付けられます。例えば、デフォルトの設定を 2 に すると、次のようになります。ファイルの3つのバージョンがあります:

**\*.blend :**

last saved.

**\*.blend1 :**

second last saved.

**\*.blend2 :**

最後に保存された3番目。

#### **Recent Files**

ファイル > 最近開いたファイル に表示されるファイルの数。

# **Auto Save**

Auto Save. を有効にします。作業中のファイルのバックアップコピーを自動的に TemporaryDirectory.に保存します。

# **Timer**

各Auto Save. の間に待つ分数を指定します。デフォルト値は2分です。最小値は1、最大値は 60です(1時間ごとに保存)。

# **Auto Run Python Scripts**

Pvthonスクリプト(ドライバ式を含む)はセキュリティ上の理由からデフォルトでは実行され ません。あなたは信頼できるソースからしかファイルを読み込まないようなプロジェクトでは、 スクリプトが自動的に実行されるようにすると便利です。

## **Excluded Paths**

これらのフォルダにあるBlendファイルは、自動的にPythonスクリプトを実行しません。これ は信頼できないソースからのブレンドファイルを保存する場所を定義します。

**See also**

Python セキュリティ も参照してください。

# **File Browser**

### **Show Locations**

#### **Recent**

最近アクセスしたフォルダを表示する[File Browser](file:///I/Burender%20Manual/blender_manual_v350_en.html/editors/file_browser.html) のRecentパネルを非表示にします。

#### **System**

ファイルブラウザのシステムブックマークを非表示にします。

## **Defaults**

## **Filter Files**

これを有効にすると、ファイルブラウザのファイル領域は適切なファイルのみを表示しま す。例えば、完全なBlenderセッティングをロードするときのブレンドファイルなど)。 ファイルタイプの選択は で変更できます。

# **Show Hidden Files/Data-Blocks**

ファイルブラウザとデータIDで .で始まるファイルを非表示にします。

# **Hint**

.で始まるデータブロックは、.文字を入力することで選択できます。明示的に で始まるデータブロックは、.文字を入力することで選択できます。

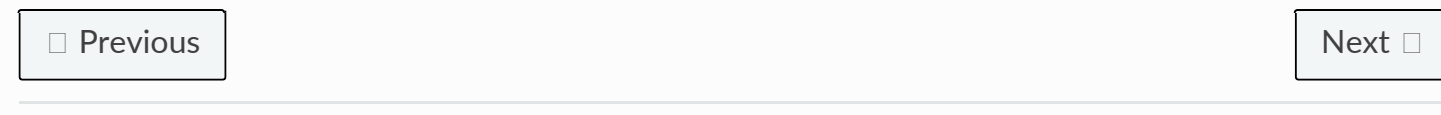

© [Copyright](file:///I/Burender%20Manual/blender_manual_v350_en.html/copyright.html) : This page is licensed under a CC-BY-SA 4.0 Int. License. Last updated on 05/17/2023.

 $\Box$  [View Source](https://projects.blender.org/blender/blender-manual/src/branch/main/manual/editors/preferences/save_load.rst)  $\Box$  [Report issue on this page](https://projects.blender.org/blender/documentation/issues/new?template=.gitea/issue_template/bug.yaml&field:body=%2A%2APage+Information%2A%2A%0D%0AFile%3A+%60manual%2Feditors/preferences/save_load.rst%60%0D%0ABlender+Version%3A+%603.5%60%0D%0ADocumentation+Language%3A+%60en%60%0D%0A%5BPermanent+Link%5D%28https%3A%2F%2Fdocs.blender.org%2Fmanual%2Fen%2F3.5%2Feditors/preferences/save_load.html%29%0D%0A%0D%0A%2A%2AShort+description+of+error%2A%2A%0D%0A%5BPlease+fill+out+a+short+description+of+the+error+here%5D%0D%0A)